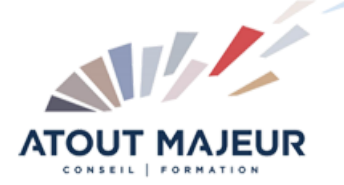

**Durée de la formation :** 2 jours (14h)

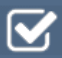

**Horaires de formation** 08h45 – 12h30 / 13h45 – 17h00

**Pré-requis** Etre utilisateur de G Sheets

**Public visé** Tout public

**Objectifs et compétences visées** Gérer les documents (partager,

collaborer) Mise en forme avancée Créer des formules (opération, fonctions) Créer et personnaliser un graphique Créer un tableau croisé dynamique

#### **Organisation**

Formation animée en présentiel. Groupe de 3 à 8 personnes. Emargement signée par ½ journée par les stagiaires et le formateur. A l'issue du stage les apprenants renseignent un questionnaire d'évaluation à chaud qui est ensuite analysé par nos équipes.

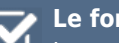

#### **Le formateur**

La prestation est animée par un consultant formateur dont les compétences techniques, professionnelles et pédagogiques ont été validées par Atout Majeur.

#### **Moyens techniques et pédagogiques**

Alternance entre théorie et pratique. Mise à disposition d'une salle équipée. Support de cours.

#### **Validation des acquis et attestation**

Les exercices réalisés permettent de mesurer le degré de compréhension et d'acquisition des compétences visées. Une attestation de formation comportant les résultats de l'évaluation des acquis est délivrée en fin de formation.

# Google Sheets Perfectionnement

# Module 1: Partager et collaborer dans G Sheet

Partager un classeur Protéger une feuille, une plage ou une cellule Insérer et gérer les commentaires Visualiser les statistiques de vue et de partage Activer les notifications pour suivre les modifications Utiliser les liens vers des plages ou des feuilles

#### Module 2: Saisir et présenter un tableau

Mettre en forme : bordures et formats des nombres, créer un format numérique, fusionner les cellules, insérer supprimer lignes et colonnes Utiliser et gérer les mises en forme conditionnelle (opérateurs et formule)

## Module 3: Les calculs

Réaliser des calculs simples (+, -, \*, /) et utiliser le bouton S, utiliser les fonctions statistiques (Moyenne, Min, Max, Médiane), recopier les formules de calcul : la notion de références relatives et absolues Utiliser les noms de plage dans les formules

Les fonctions emblématiques des tableurs (SI, SOMME.SI, NB.SI, RECHERCHEV, INDEX, AUJOURDHUI…)

Les fonctions propres à G Sheets (Filter, Unique, Image … )

## Module 4: Les graphiques

Choisir un type de graphique (Histogramme, secteur, carte, jauge …) Insérer un graphique

Utiliser le volet des paramètres pour : ajouter ou supprimer des éléments, modifier le style du graphique, modifier les données, personnaliser le graphique

# Module 5: Les listes ou bases de données

Utiliser Importrange pour importer des données depuis un autre classeur Formater, nettoyer une liste de données et utiliser l'outil de suppression de doublons Utiliser le bouton Explorer pour insérer des graphiques ou des Tableaux croisés à partir d'une liste

Utiliser et gérer les vues filtrées pour trier et filtrer ( par condition, par couleur…) Utiliser la fonction Filter pour filtrer une liste vers une autre feuille

# Module 6: Générer des tableaux croisés dynamiques

Générer des graphiques croisés dynamiques

Supprimer/ajouter un champ, ajouter des filtres au rapport, filtrer à l'aide des segments

Modifier les fonctions utilisées, grouper des éléments, ajouter un champ calculé, utiliser les pourcentages

## Module 7: Les liaisons

Consolider plusieurs tableaux

#### Module 8: Mettre en page et Imprimer

Modifier les marges, l'orientation de la page, l'en-tête/pied de page, gérer les sauts de pages, répéter les lignes d'en-tête Imprimer une sélection, une ou plusieurs feuilles

# **Pour vous inscrire**

04.78.14.19.19

contact@atoutmajeur-ra.com / www.atoutmajeurlyon.com (Mise à jour : 06-2023)